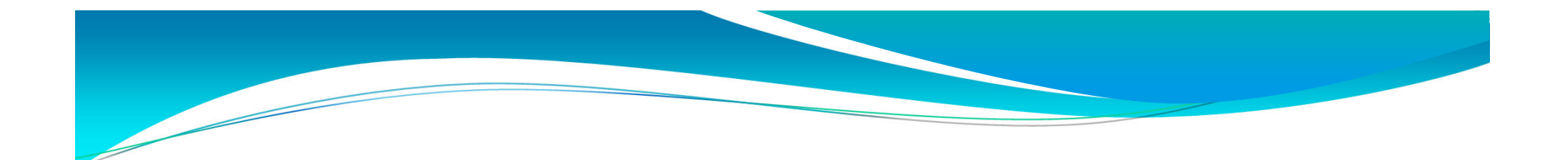

# Excelを用いた行列演算

### (統計専⾨課程国⺠・県⺠経済計算の受講に向けて)

### 総務省統計研究研修所

# 2019年8月最終改訂

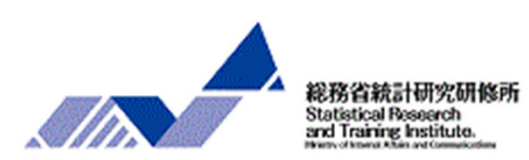

# この教材について

- $\Box$ 統計研究研修所の一部の研修では、計量経済学に関する内容が含ま れます。
- この教材は、計量経済学の一つ研究分野である産業連関表の計算や SNAを用いた回帰分析に欠かせない連立方程式の解法及び行列、ベ クトルとの関係や、Excelを⽤いた⾏列の計算⽅法について、解説 しています。
- また、計量経済学を理解する上で必要となる初歩的な内容に関して は、時間の関係上ふれられない場合もあることから、研修を受講す る前に読むことを想定して、計量経済学とは何か、また計量経済学 で使用する経済モデルに簡単に学んでいただくためのものです。

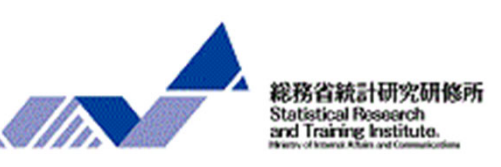

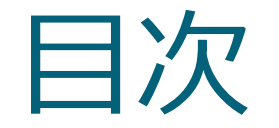

# 第1章 →4ページへ 連立方程式の解法及び行列、ベクトルとの関係

# 第2章 →10ページへ Excelを用いた行列の計算方法

 補論 →26ページへ 計量経済学における連立方程式の利用

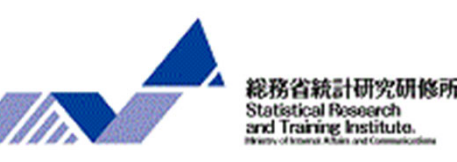

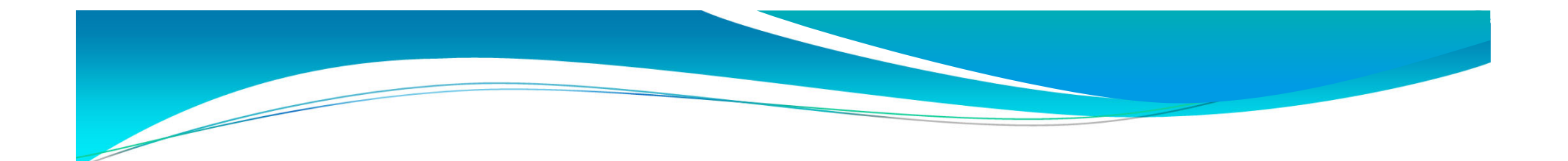

# 第1章 連立方程式の解法及び行列、ベクトル との関係

### ◆第1章では、

計量経済学においては経済モデルを連立方程式で表すことがあり、具体的な 教値を当てはめ、予測値等を算出するには、連立方程式の解法技術が必須と なります。第1章では、連立方程式の解き方について解説し、連立方程式と 関係の深い行列やベクトルについてふれます。

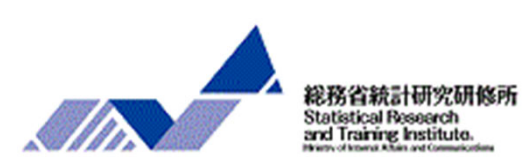

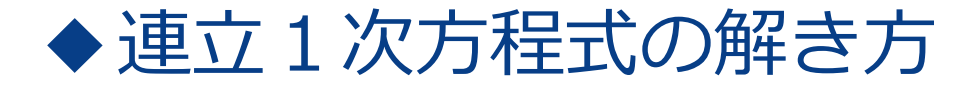

連立1次方程式の解法をその係数に着目して考える。

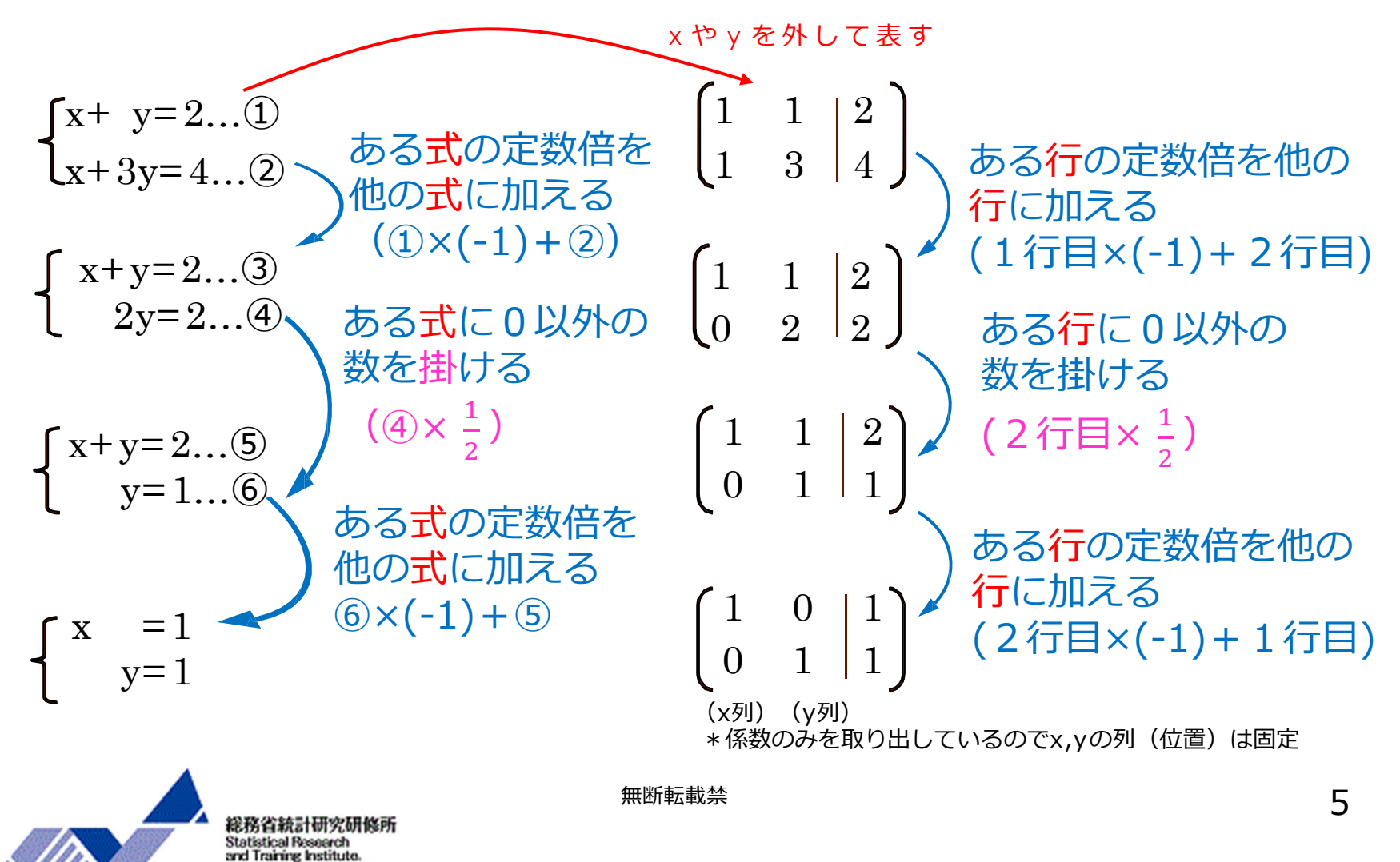

### ◆連立1次方程式の解き方(その2)

連立1次方程式を係数演算だけで解いてみる。

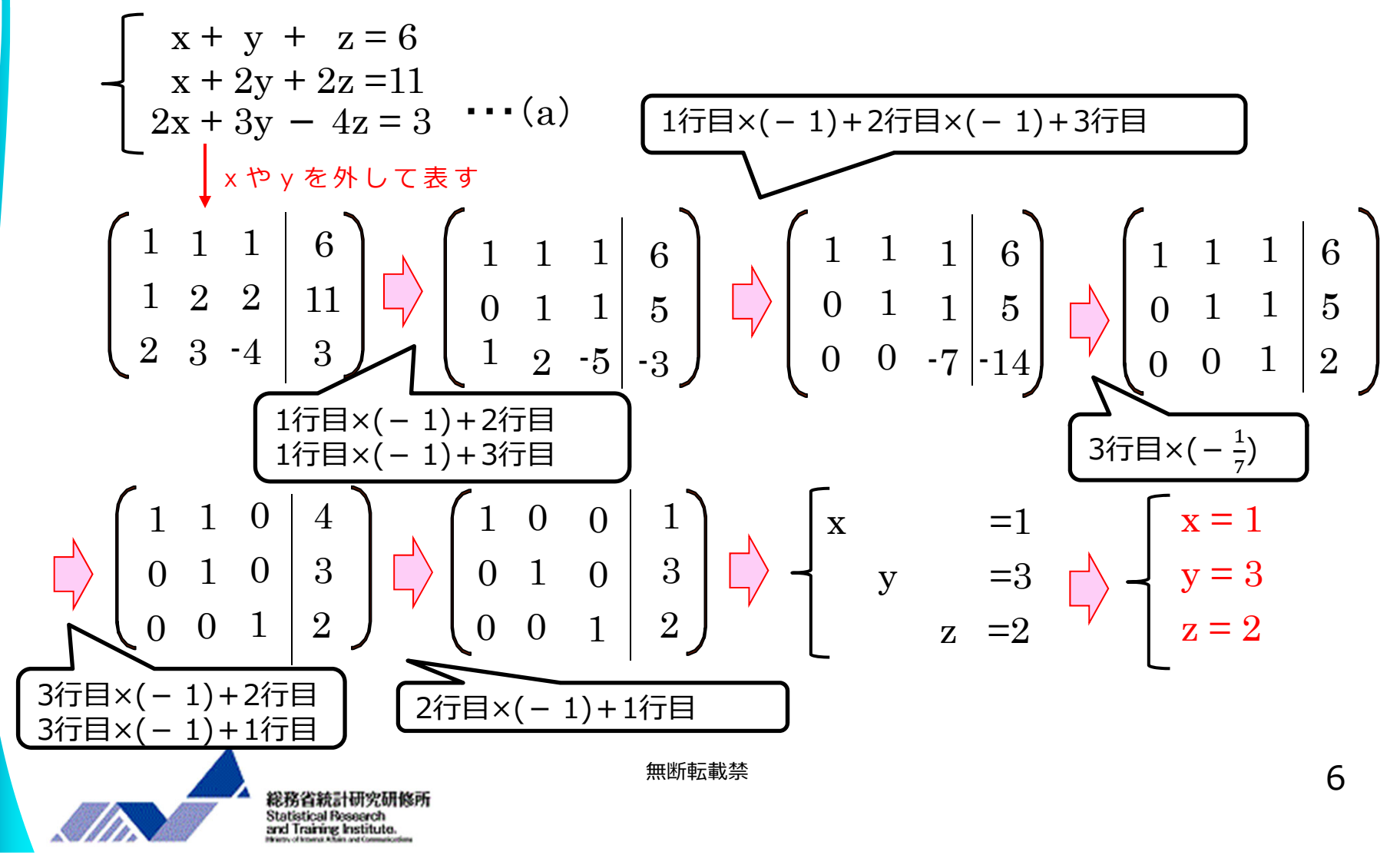

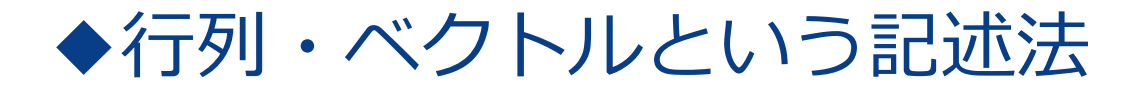

(a)の連⽴1次⽅程式の左辺の記述を構造的に⾒てみる。

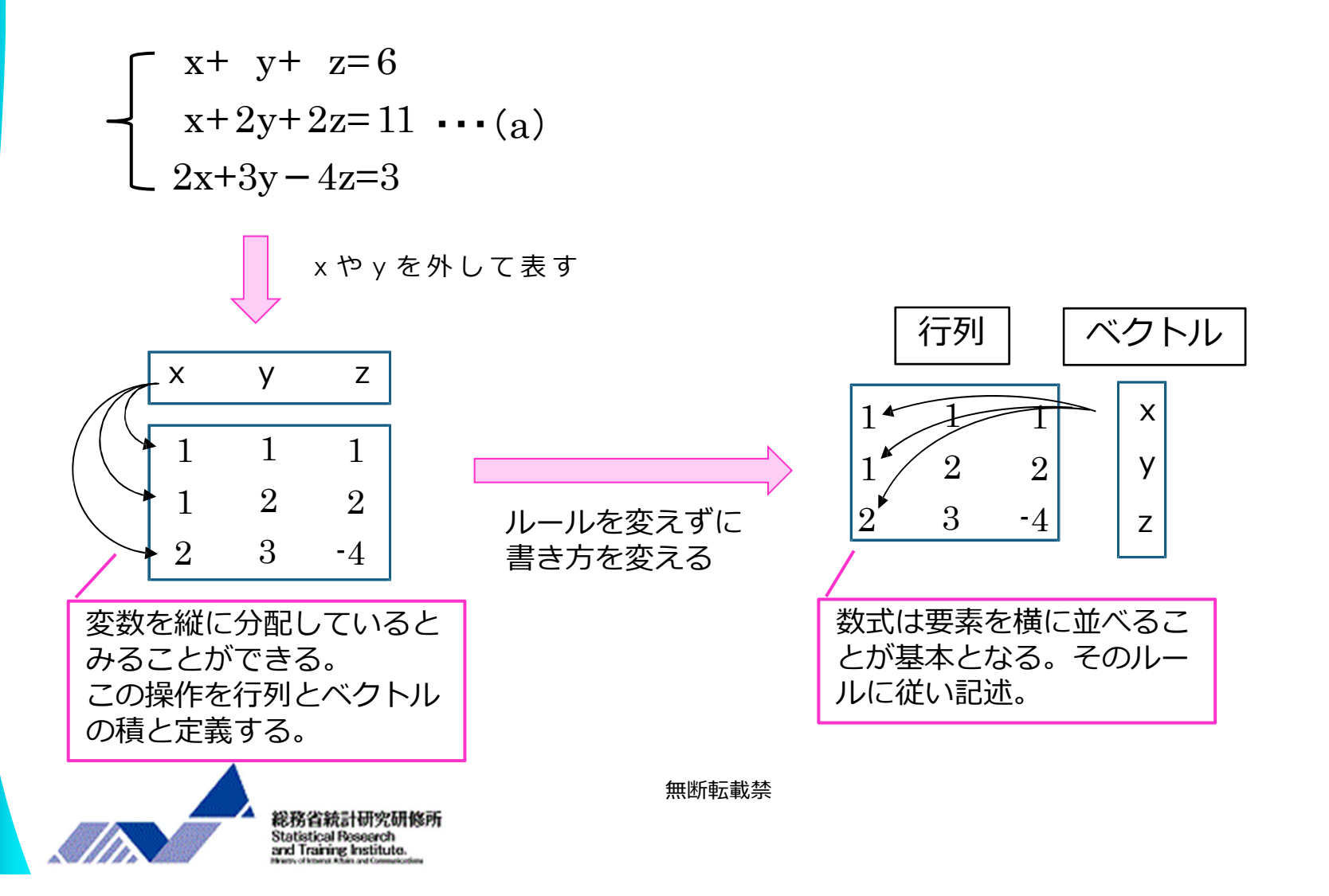

7

### ◆行列・ベクトルという記述法(その2)

#### 連立1次方程式を行列とベクトルを用いて書き直す。

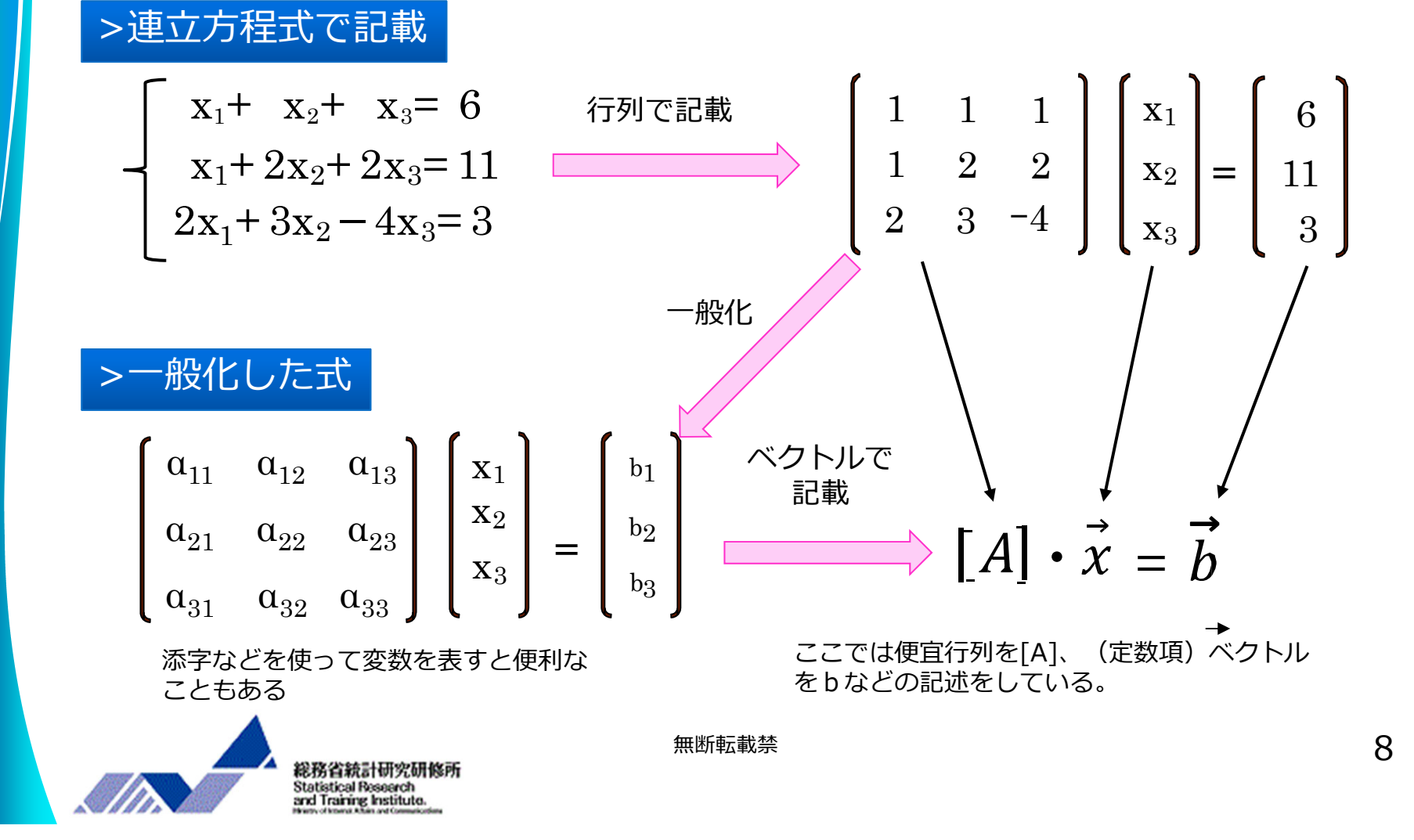

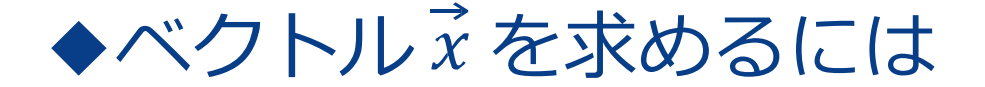

ベクトル  $\vec{x}$  (解ベクトル) を求める演算を考える。

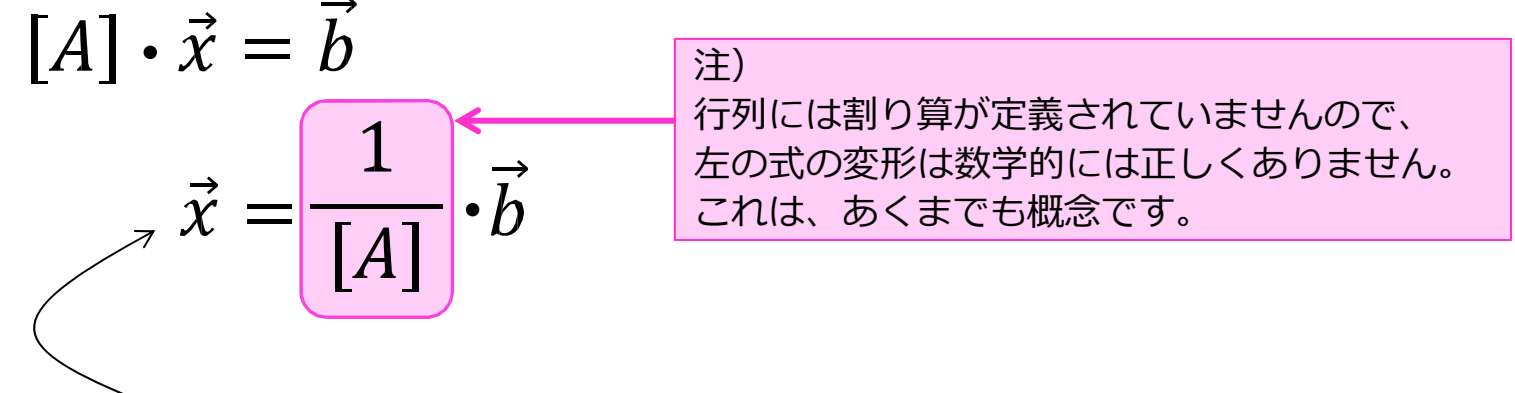

この演算式を「逆行列」と呼び[A-1]と書く。

すなわち、「逆行列」[A<sup>-1</sup>]を求めることができれば、 定数項ベクトル b との積で解ベクトルを求めることができる。

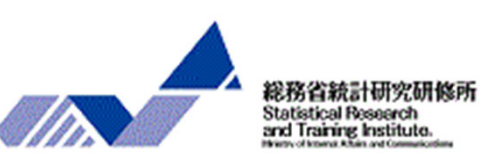

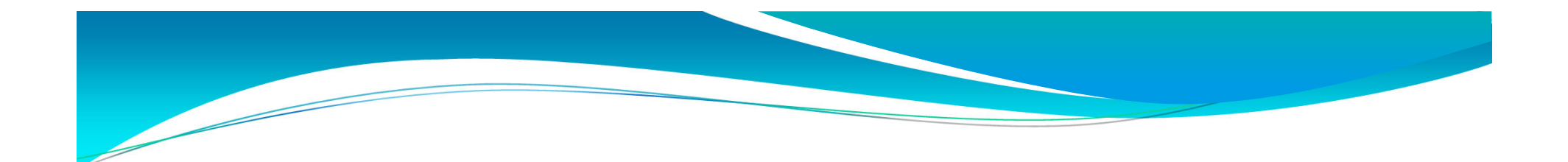

# 第2章 Excelを用いた行列の計算方法

### ◆第2章では、

### Excelを用いた行列の計算方法を解説します。第2章の一連 の流れを踏むことで、Excelを用いて行列から連立方程式を 解く操作方法を習得できます。

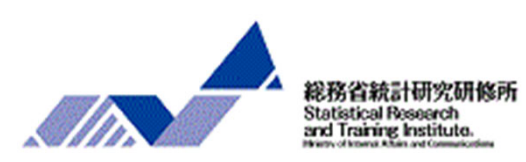

### ◆セルに行列を入力する方法

(方法a) 係数行列と定数項ベクトルをセルに入力する。

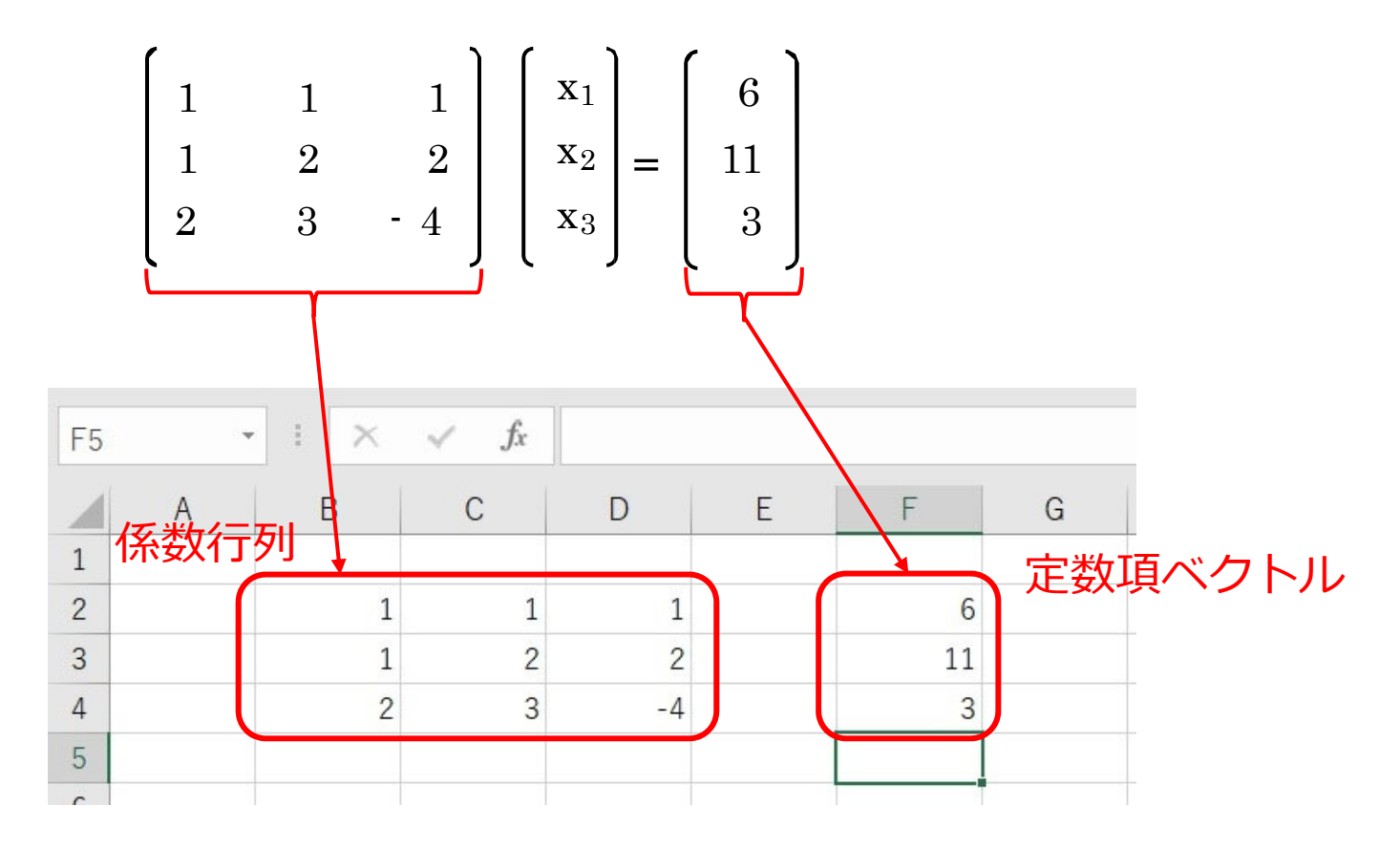

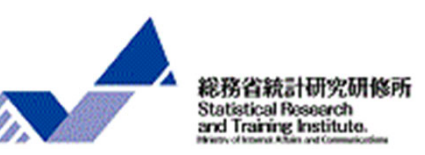

# ◆セルに行列を入力する方法(その2)

### (⽅法b)⼊⼒する⾏数、列数分を連続したセルで選択(この場合は 3 行× 3 列)、 {}と「,」と「;」を用い入力し、入力後、 Ctrl+Shift+Enterを同時に押す。

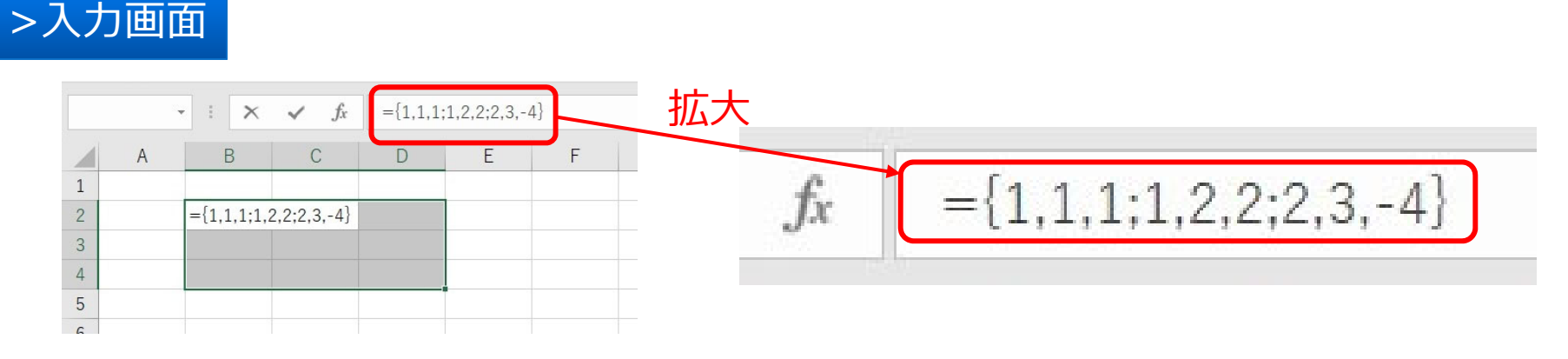

#### >Ctrl+Shift+Enterを押した後の画面

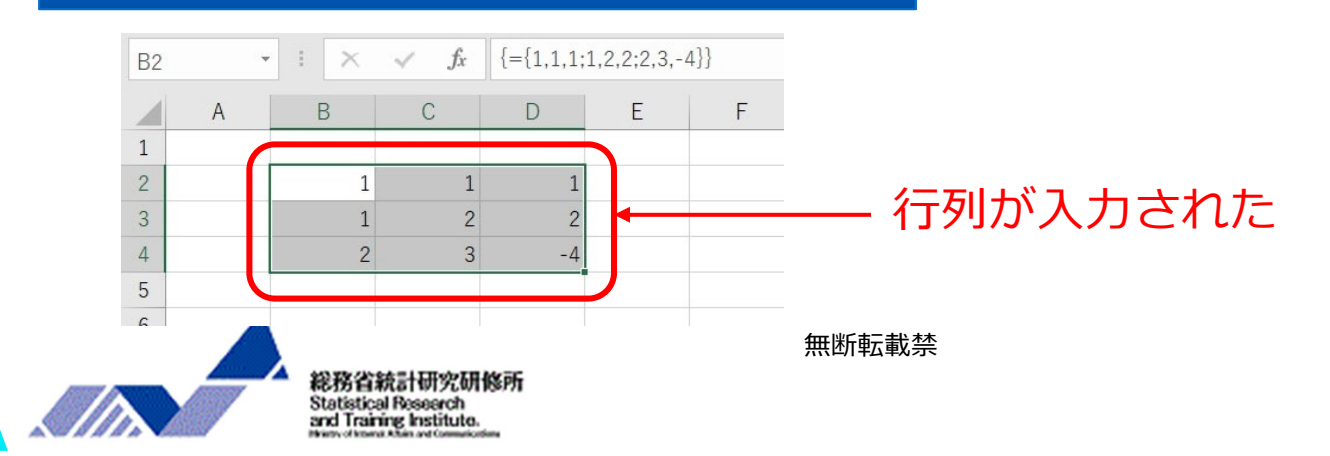

# ◆行列 [A] の逆行列 [A-1] の求め方

>使用する関数

行列の<br>左上のセル 逆行列の計算 MINVERSE( <sup>行列の</sup> ・ <sup>行列の</sup> )

行列Aの<br><u>左上</u>のセル 行列Aの<br>右下のセル 行列Bの<br>左上のセル 行列の積の計算 MMULT( <sup>行列Aの</sup> ,<sup>行列Aの</sup> ,<sup>行列Bの</sup> ,行<sup>列Bの</sup> )<br>あたりは、インサイトのセル / <mark>カトライル / 左上のセル / 右下のセル / ち下のセル</mark>

>ポイントとなる操作

入力後は、Ctrl+Shift+Enterを同時に押す。

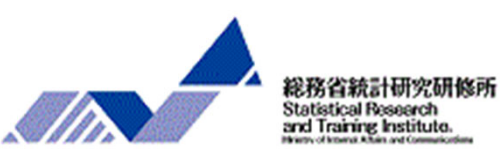

# ◆行列 [A] の逆行列 [A-1] の求め方 (その2)

#### (共通)係数⾏列(この場合は3⾏×3列)と同じ⼤きさ(3⾏×3列) の任意のセルを選択する。

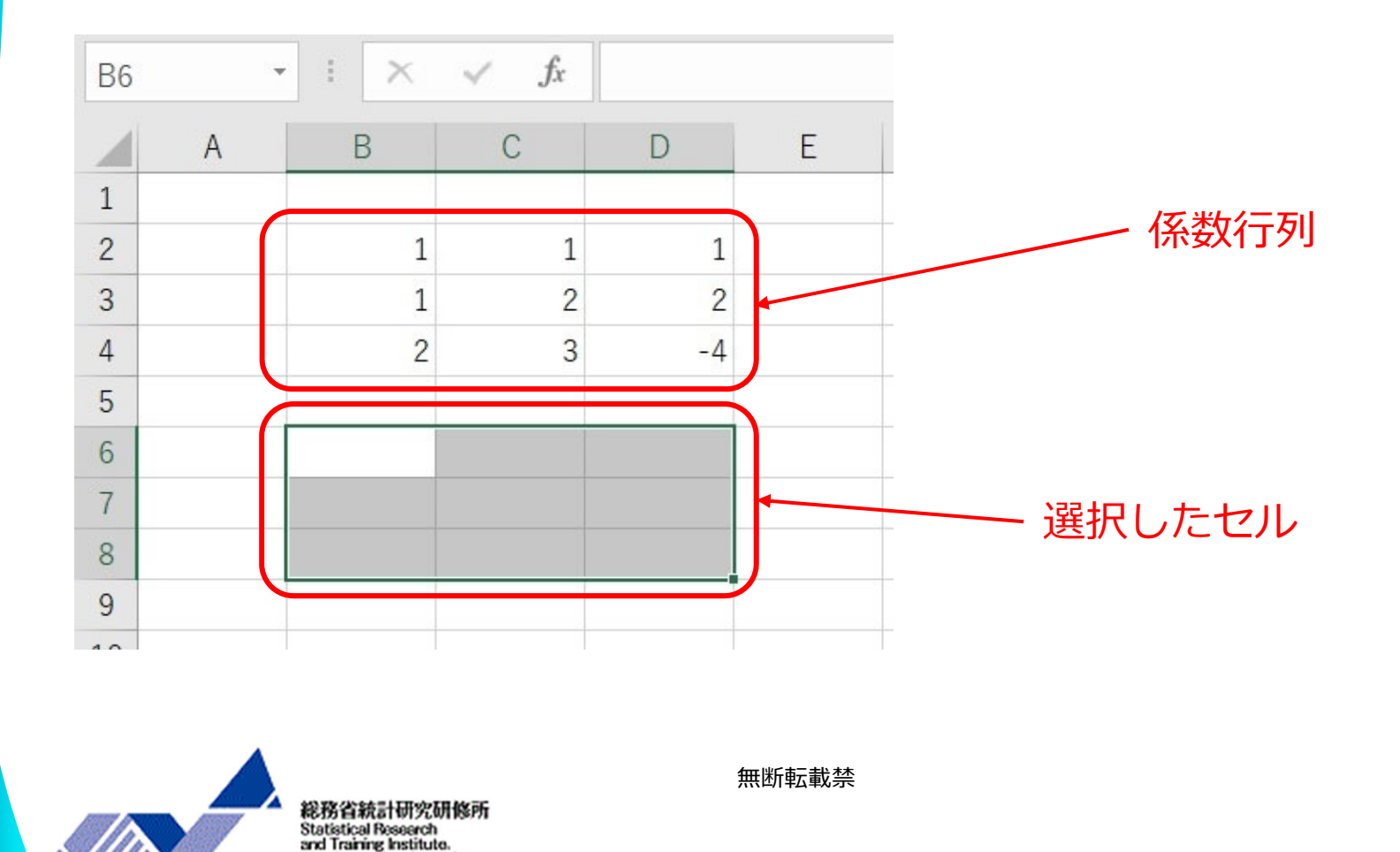

14

# ◆行列 [A] の逆行列 [A-1] の求め方 (その3)

#### (方法a)「数式」の「数学/三角」のプルダウンメニューから 関数「MINVERSE」を選択する。

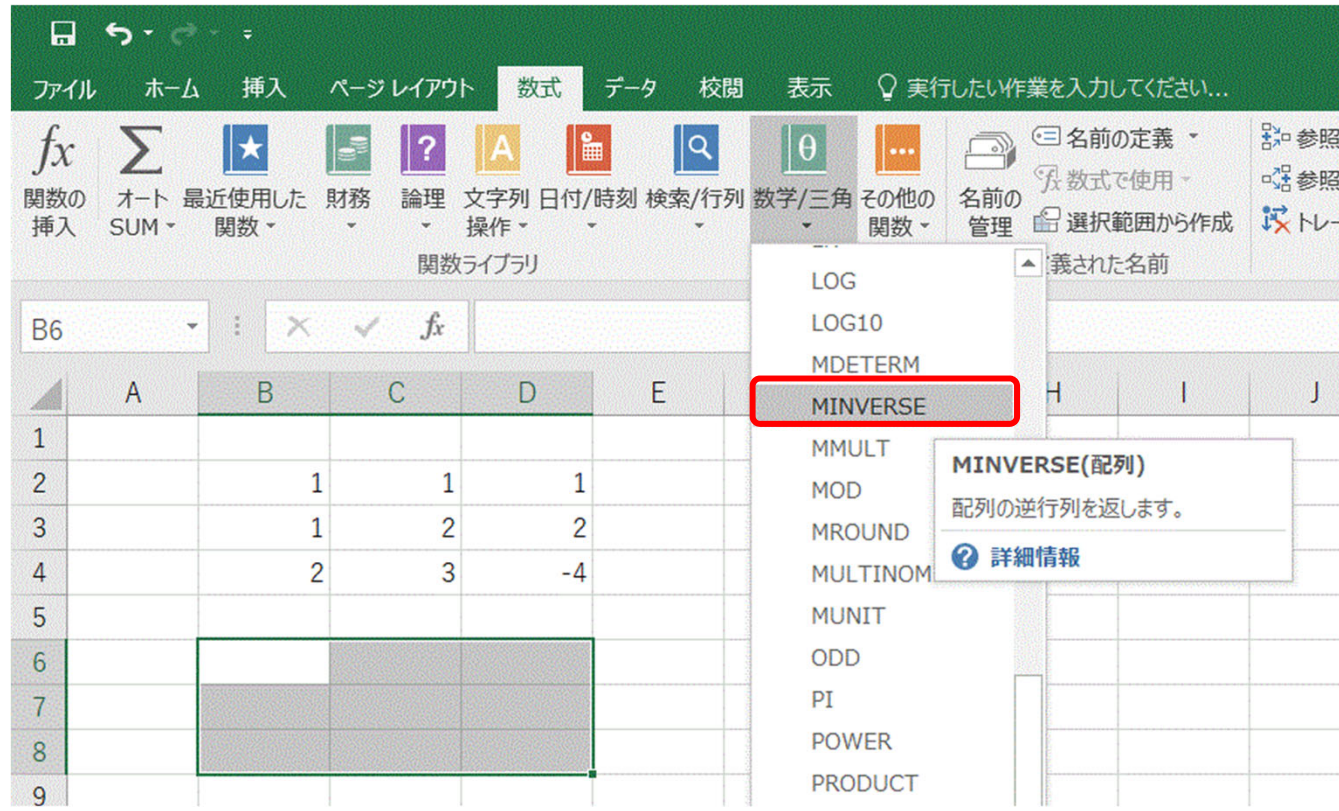

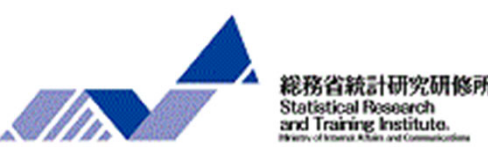

# ◆行列 [A] の逆行列 [A-1] の求め方 (その4)

#### (⽅法a)逆⾏列を算出したい⾏列(この場合はB2:D4)を選択し、 **Ctrl+Shift+Enterを同時に押す。**

※「OK」をクリックしないこと!!

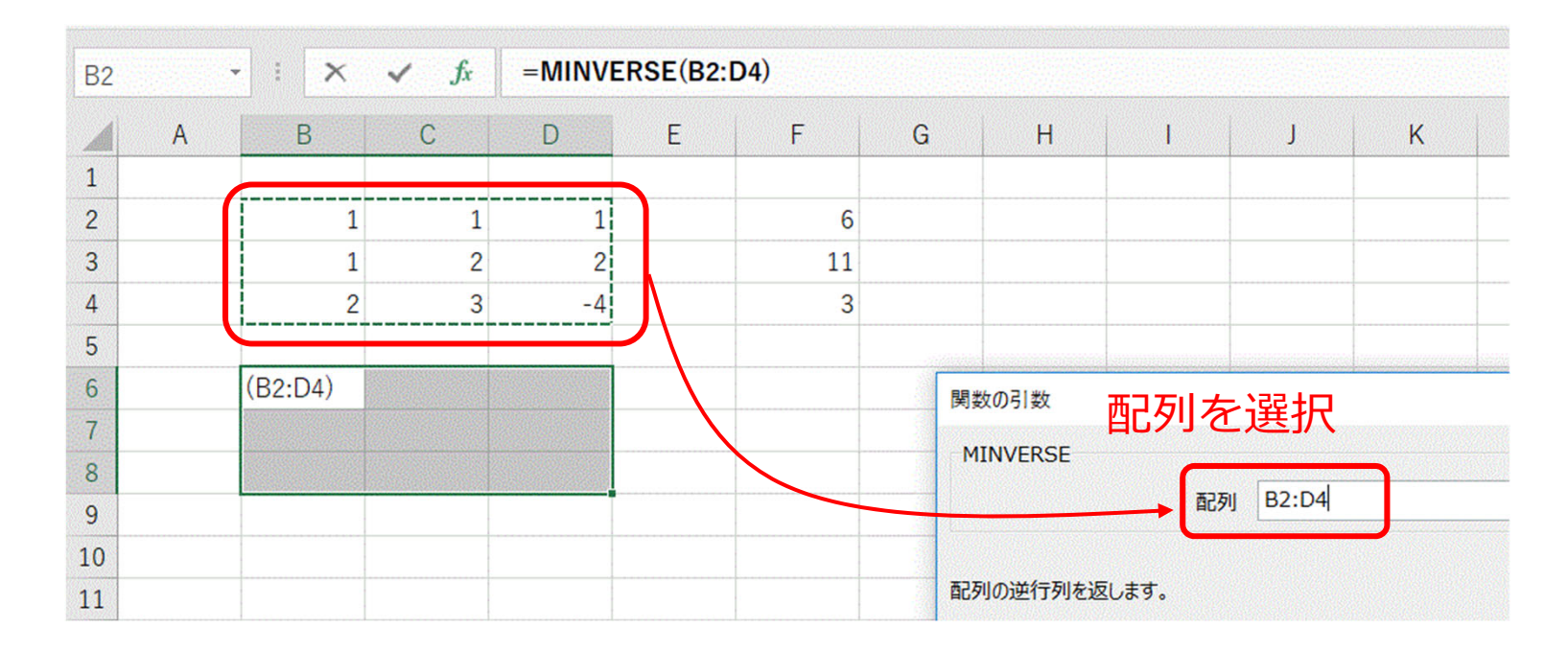

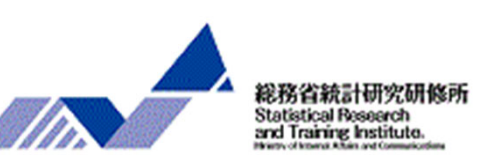

# ◆行列 [A] の逆行列 [A-1] の求め方 (その5)

### (方法b) MINVERSE関数及び引数を手動で入力した時は、**関数欄に カーソルがある状態で、Ctrl+Shift+Enterを同時に押す。**

※「OK」をクリックしないこと!!

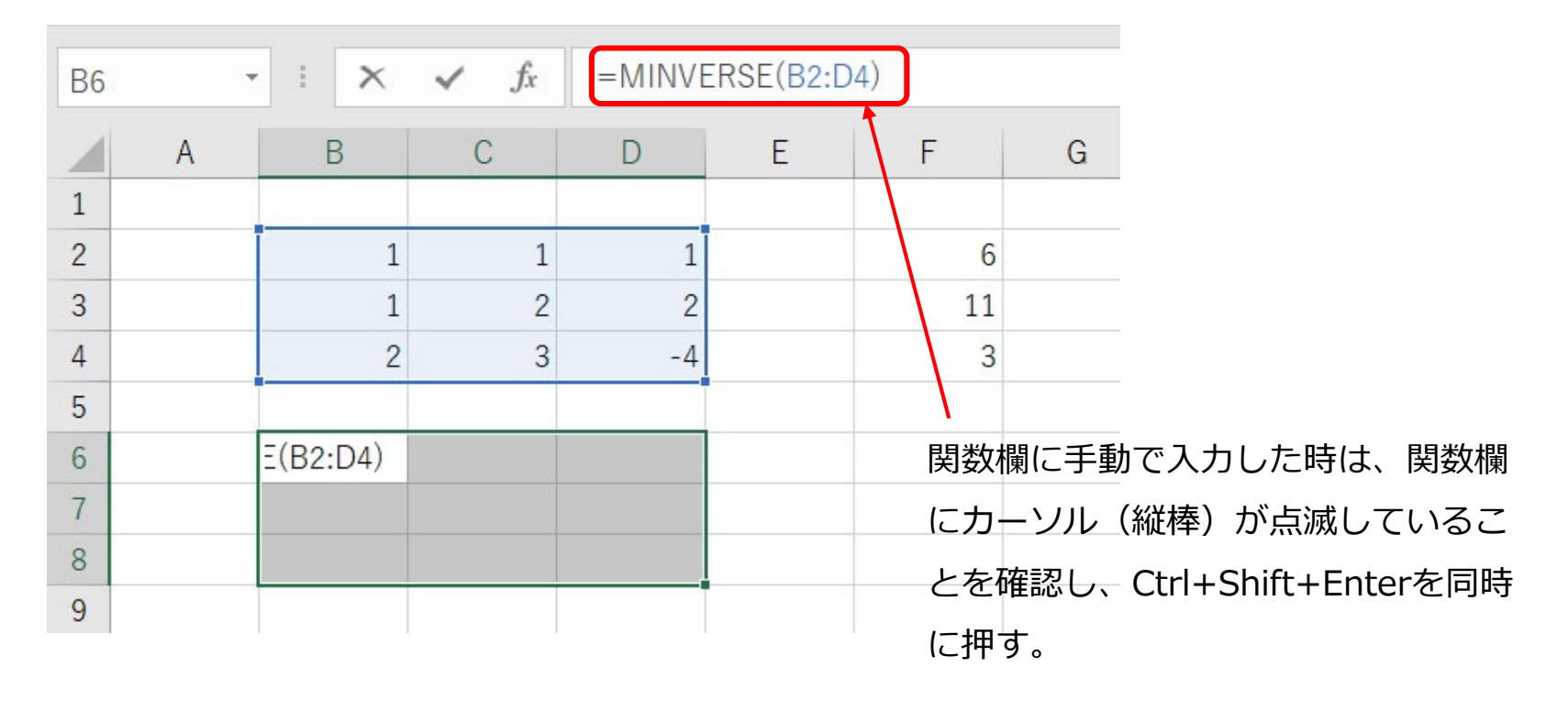

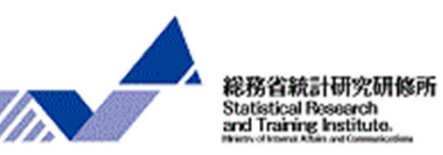

# ◆行列 [A] の逆行列 [A-1] の求め方 (その6)

### (共通)逆行列が出力された。

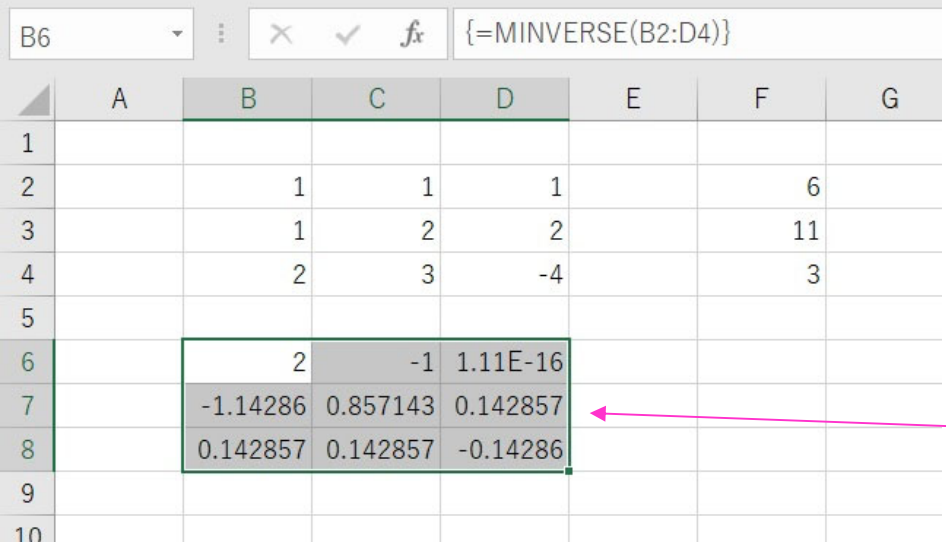

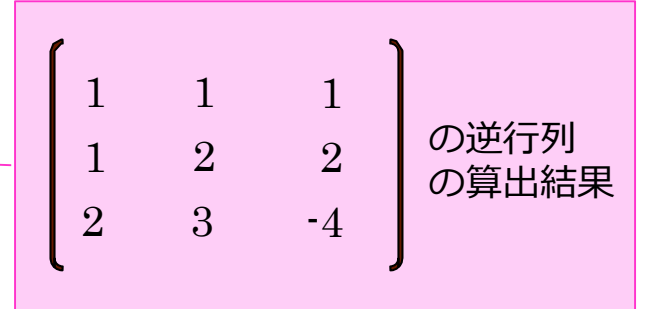

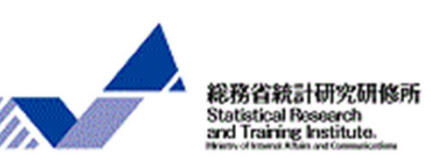

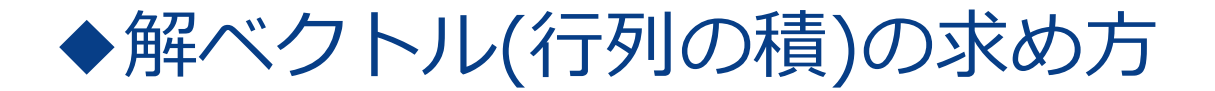

#### (共通)任意のセルに、定数項ベクトル (この場合は3行×1列) の ⼤きさと同じ⼤きさのセルを選択する。

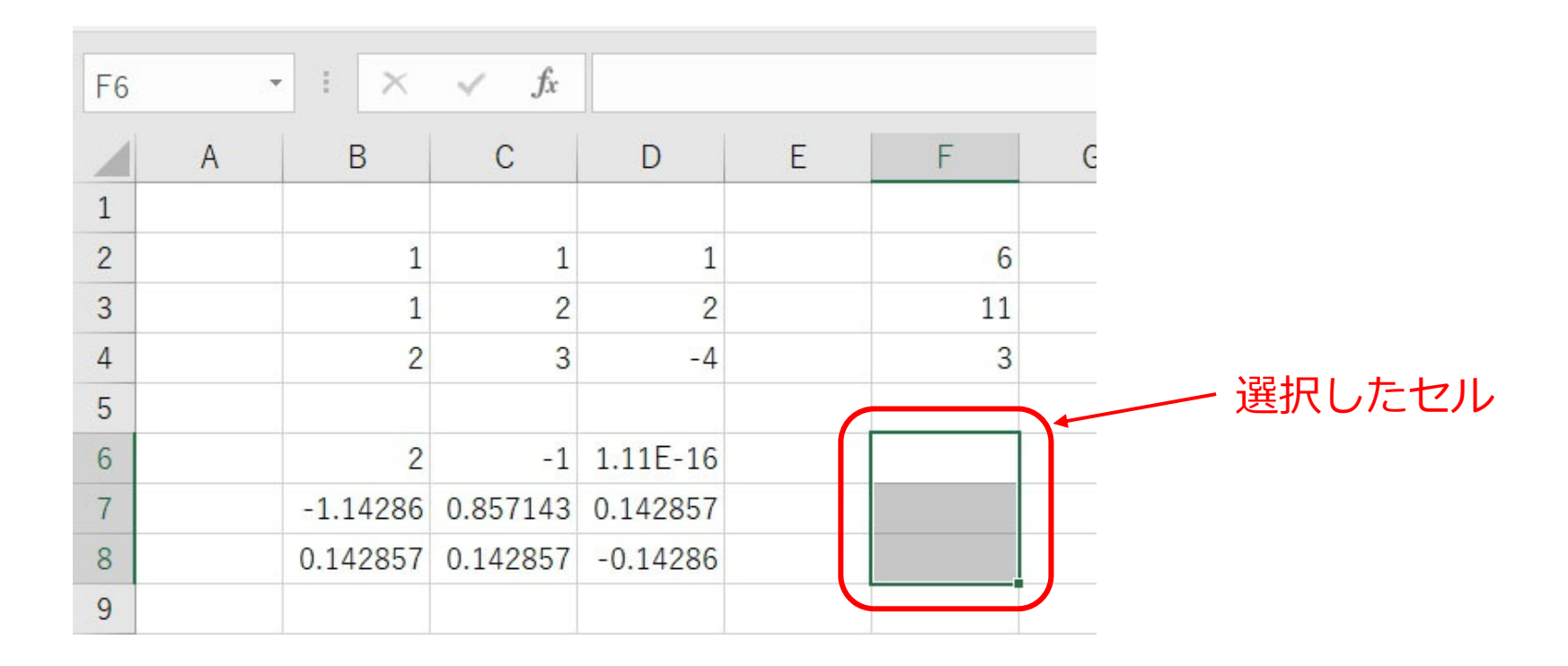

![](_page_18_Picture_3.jpeg)

![](_page_19_Picture_0.jpeg)

#### (方法a)「数式」の「数学/三角」のプルダウンメニューから関数 「MMULT」を選択する。

![](_page_19_Picture_24.jpeg)

![](_page_19_Picture_3.jpeg)

![](_page_19_Picture_4.jpeg)

![](_page_20_Picture_0.jpeg)

#### (方法a)積を算出したい行列(この場合は、配列1にB6:D8、配列2に F2:F4)を選択し、**Ctrl+Shift+Enterを同時に押す。** ※「OK」をクリックしないこと!!

![](_page_20_Figure_2.jpeg)

![](_page_20_Picture_3.jpeg)

◆解ベクトルの求め方 (その4)

(方法b)関数を直接入力する時は、まずMMULT関数の配列1を指定する。

![](_page_21_Figure_2.jpeg)

![](_page_21_Picture_3.jpeg)

![](_page_22_Picture_0.jpeg)

#### (⽅法b)次いでMMULT関数の配列2を指定し、 **Ctrl+Shift+Enterのキーを同時に押す。**

![](_page_22_Figure_2.jpeg)

![](_page_22_Picture_3.jpeg)

◆解ベクトルの求め方 (その6)

(共通)解ベクトル(行列の積)が出力された。

![](_page_23_Figure_2.jpeg)

![](_page_23_Picture_3.jpeg)

![](_page_24_Picture_0.jpeg)

Excelを使って計算してみましょう。

![](_page_24_Figure_2.jpeg)

![](_page_24_Figure_3.jpeg)

![](_page_24_Picture_4.jpeg)

![](_page_25_Picture_0.jpeg)

![](_page_25_Picture_1.jpeg)

### ◆計量経済学とは

経済理論から導かれる仮説を数学モデルとして構成し、これを統計学的方法 により現実にどれだけ合致するかを実証する学問領域。また、その計算結果を⽤いて将来の予測や経済政策の効果の分析を⾏うもの。

![](_page_25_Picture_4.jpeg)

### ◆研究の手順

①モデルの構築(経済現象をその背後にある経済諸要素間の因果関係 としてとらえ、それを確率的変動要素も考慮した数量モデルとして 表現する。)

②構造方程式の推定(実経済の観測データを用いて、その数量モデル のパラメータを推定する。)

③仮説検定(推測統計学の成果を応⽤して、当初設定したモデルの妥 当性を統計的に検証する。)

④構造⽅程式の確定(③の結果により適宜モデルを修正しつつ、経済 理論及び統計理論上満⾜すべき構造⽅程式が得られるまで②及び ③を繰り返す。)

![](_page_26_Picture_5.jpeg)

無断転載禁 しょうしょう しょうしょう しょうしょく しょうしょく こうしょう スコール スコール こくしょう

# ◆経済モデル⇒ 経済現象を分析するための模型

経済モデルの枠組みは、経済主体と市場で構成されている。経済メ カニズムの本質を浮き彫りにするために、複雑な設定は必要ないため、 経済分析はできる限り単純なモデルで行う。

経済モデルは、どの経済部門の取引活動を対象と扱うのかにより、 「民間経済モデル」、「国民経済モデル(閉鎖経済モデル)」、「国 際経済モデル(開放経済モデル)」の3つに分けられる。

![](_page_27_Picture_66.jpeg)

![](_page_27_Picture_4.jpeg)

### ◆モデルの形態、推定方法

変数間の構造的な関係を方程式で表しますが、方程式の数で呼び方が 異なります。

#### **①単⼀⽅程式モデル(⼀般に最⼩⼆乗法)**

経済のある特定部分のメカニズムをそれ以外の部分から切り離して 研究する場合 例)ある特定財についての生産関数の推定や需要予測など 変数の名称:「独立変数」⇒「従属変数」「説明変数」⇒「目的変数」、 「制御変数」⇒「応答変数」etc.

### **②連⽴⽅程式モデル、同時⽅程式モデル(⼆段階最⼩⼆乗法や最尤法)**

特定の経済要素の動きを経済全体の相互依存の中で因果関係を研究 する場合

変数の名称︓「外⽣変数」⇒モデル外で値が決定される変数

「内⽣変数」⇒モデル内で値が決定される変数

![](_page_28_Picture_8.jpeg)

無断転載禁 しょうしょう しょうしょう しょうしょく しょうしょく こうしょう スコール スコール こくしょう

### ◆モデルの形態と作成の考え方

①**単一方程式モデル**: 1帯当たりのリンゴ消費量Qの決定に興味がある場合

・リンゴの需要(消費)関数

 $Q = \beta_1 + \beta_2 P + \beta_3 I + \beta_4 P'$ 

ただし、Qはリンゴの数量(消費量)、Pはリンゴの価格、Iは可処分所得、P′はリンゴ関連財の価格

②<mark>連立方程式モデル</mark>: リンゴ市場におけるリンゴ価格Pの決定に興味がある場合

・リンゴの需要関数

 $Q = \beta_{11} + \beta_{12}P + \beta_{13}I + \beta_{14}P'$ 

ただし、Qはリンゴの数量(消費量)、Pはリンゴの価格、Iは可処分所得、P′はリンゴ関連財の価格

・リンゴの供給関数

 $Q = \beta_{21} + \beta_{22}P + \beta_{23}W_{1} + \beta_{24}W_{2}$ 

ただし、W<sub>1</sub>,W<sub>2</sub>は労働賃金や材料価格など、生産関連の費用要素

![](_page_29_Picture_12.jpeg)

![](_page_29_Picture_13.jpeg)

無断転載禁 しょうしょう しょうしょう しょうしょく こうしょう ろうしょく スコール こうしょう

![](_page_30_Figure_0.jpeg)

![](_page_31_Picture_0.jpeg)

代表的な経済分析とそれに関連する数学的知識を簡単にまとめると 下表のようになる。

![](_page_31_Picture_98.jpeg)

![](_page_31_Picture_3.jpeg)

結びにかえて

- $\Box$  本稿では、研修において学ぶ内容の事前学習資料として、基礎的な 内容についてふれました。しかし、紙⾯の関係上、内容の詳しい解 説までは⾏っておりません。
- п. 研修は、新たな知識を得るための大変有意義な場ではありますが、 同時に⾃主学習も理解を深める上で、⼤切な時間です。より研修を 実のあるものとするために、お近くの図書館で計量経済学や統計学 の入門書を読んで受講いただくことをおすすめいたします。

![](_page_32_Picture_3.jpeg)

無断転載禁 しょうしょう しょうしょう しょうしょく こうしょう ろうしょく スコール こうしょう